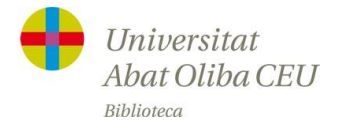

## **ACCESO REMOTO A LOS RECURSOS ELECTRÓNICOS DE LA BIBLIOTECA**

El acceso remoto de los recursos electrónicos está disponible a través de la [página web de la Biblioteca.](http://www.uaoceu.es/biblioteca) Desde la página principal, apartado "Presentación", hay que clicar sobre la opción "Acceso remoto e-recursos"

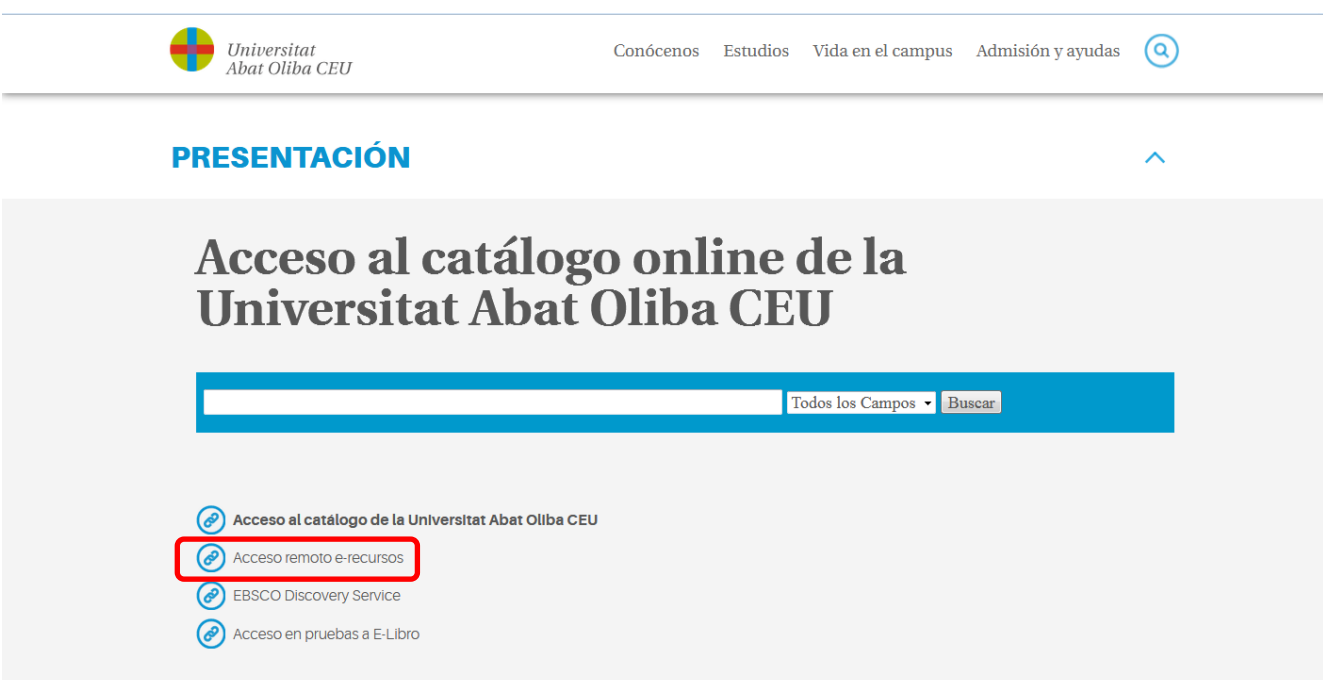

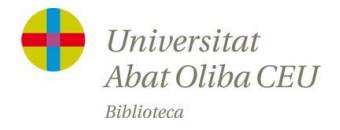

En la siguiente página hay que introducir las **credenciales personales** que se utilizan para acceder a CampusNet y a IntraCEU:

- correo electrónico institucional [\(usuario@uao.es\)](mailto:usuario@uao.es)
- contraseña de CampusNet y de IntraCEU

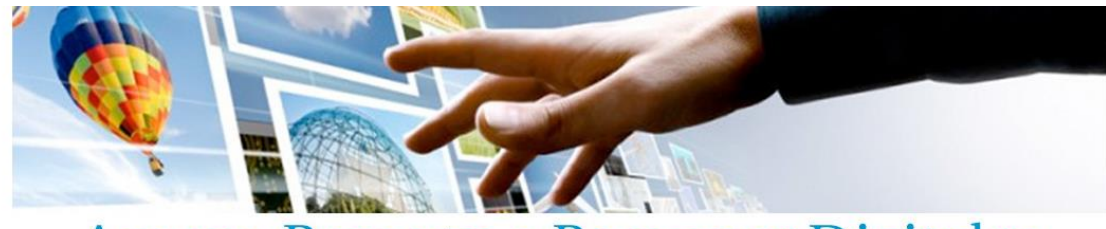

Acceso Remoto a Recursos Digitales

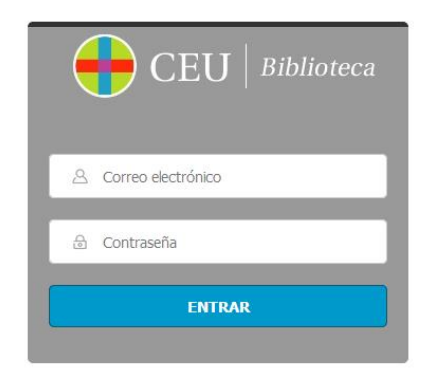

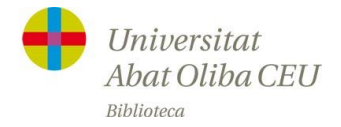

Una vez autentificados, será posible acceder a la mayoría de los contenidos y recursos suscritos.

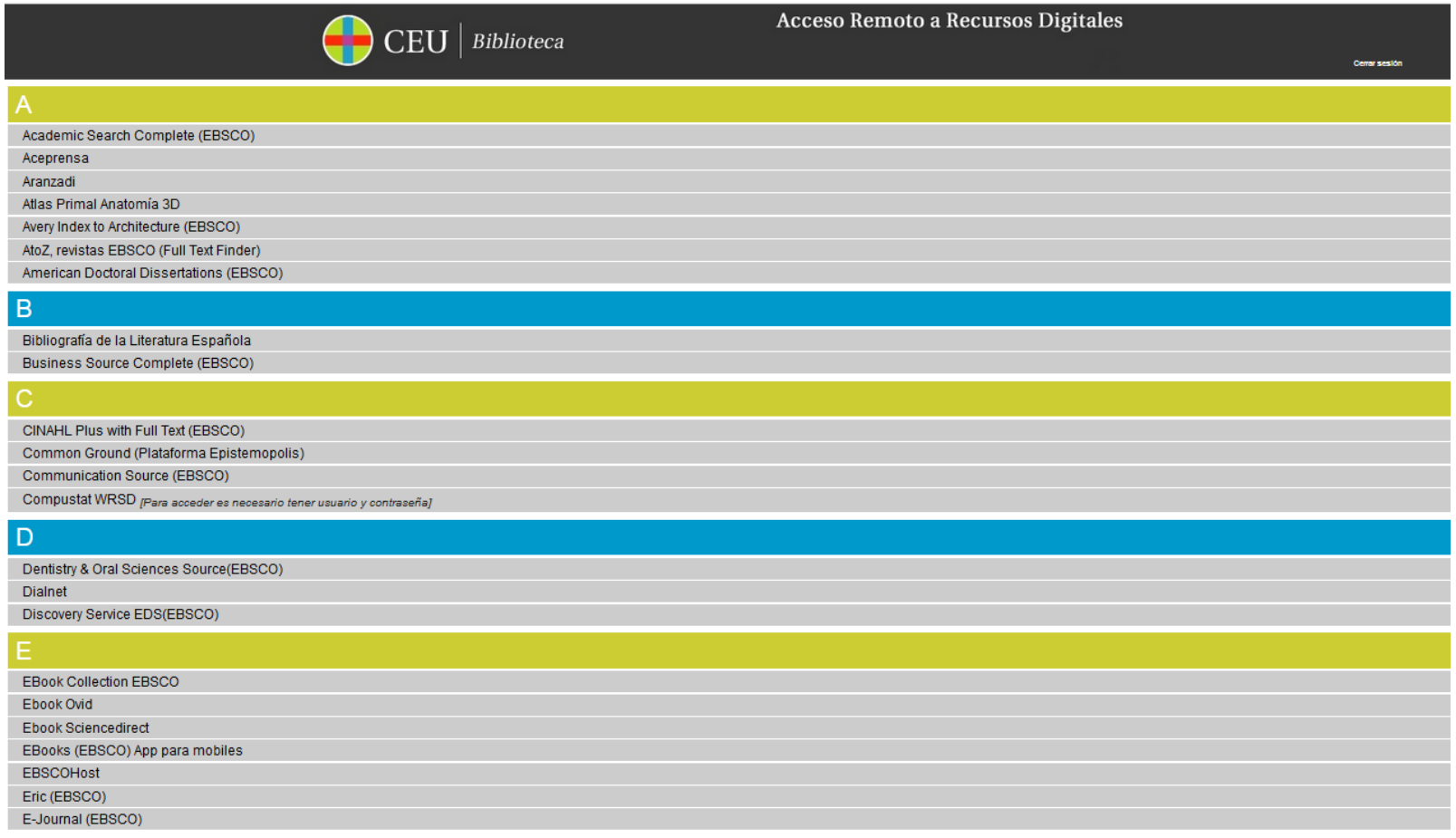

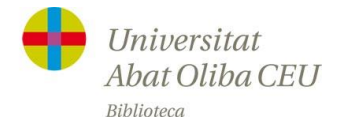

## **ACCESO REMOTO A LA** WOS **(WEB OF SCIENCE)**

Para crear una **cuenta de usuario** WOS, hay que hacerlo presencialmente desde la UAO.

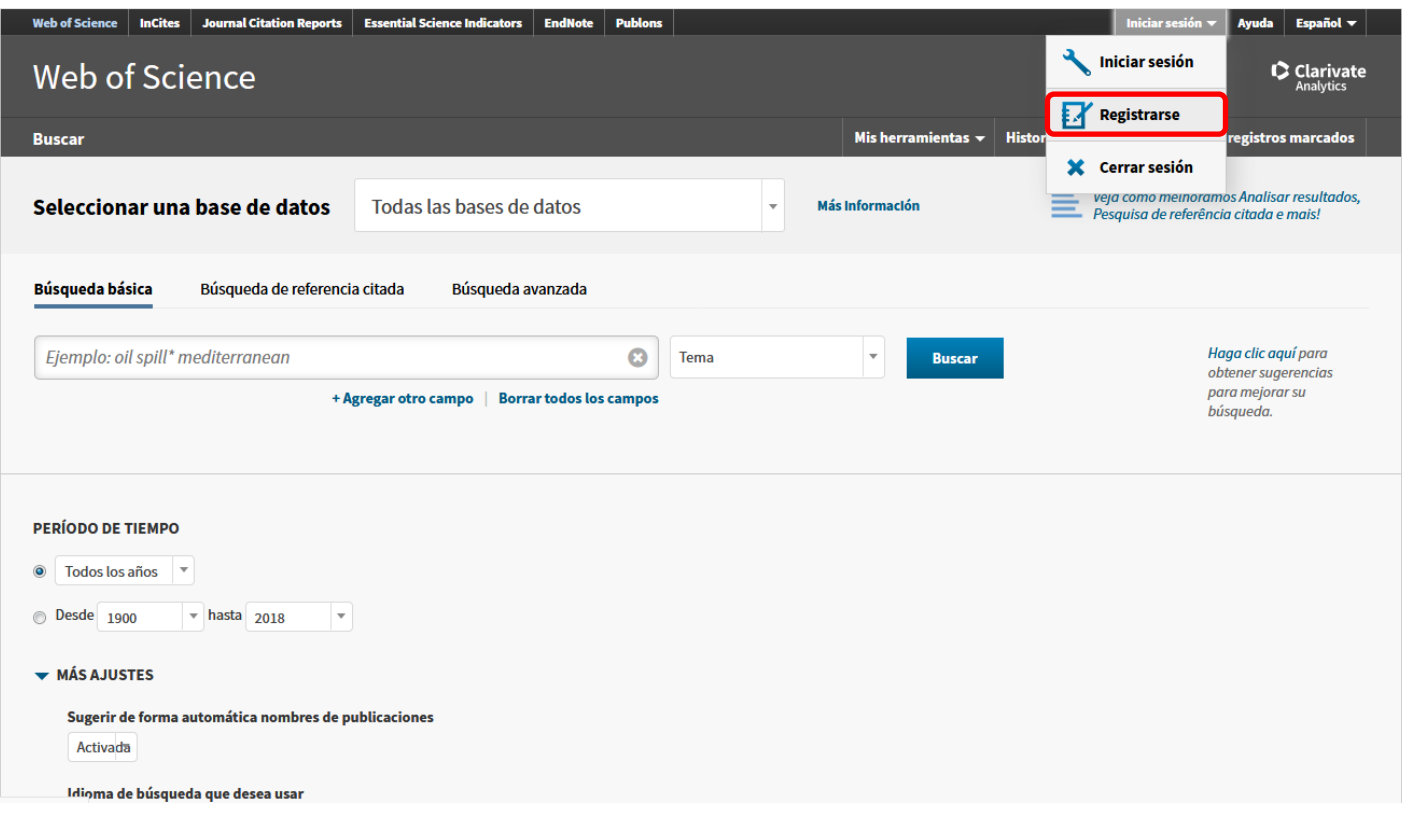

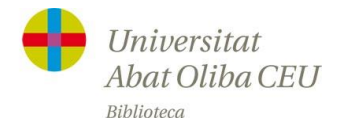

Posteriormente, se puede acceder de manera remota:

- tanto desde el enlace del "Acceso remoto a e-recursos"

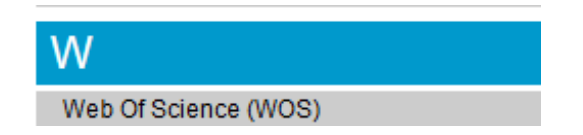

- como desde el enlace de la web de la FECYT

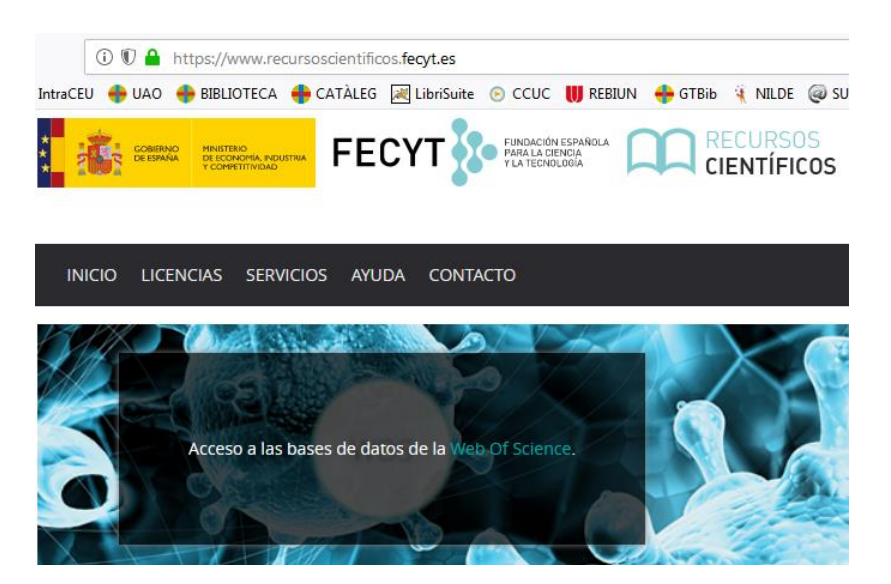

**Para acceder a WOS, por acceso remoto, ya no hace falta registro previo**. Solamente habrá que acceder a su cuenta de usuario si se quiere acceder a opciones personales. A los estudiantes que accedan siempre desde el extranjero, pueden encontrarse con problemas.

Los investigadores que se desplacen al extranjero pueden solicitar un acceso temporal de un año a través de Eva Vela [\(vela.bib@ceu.es\)](mailto:vela.bib@ceu.es).

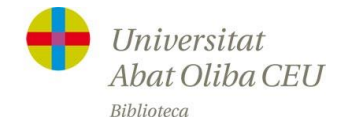

#### **ACCESO REMOTO A JCR**

# **1ª OPCIÓN**

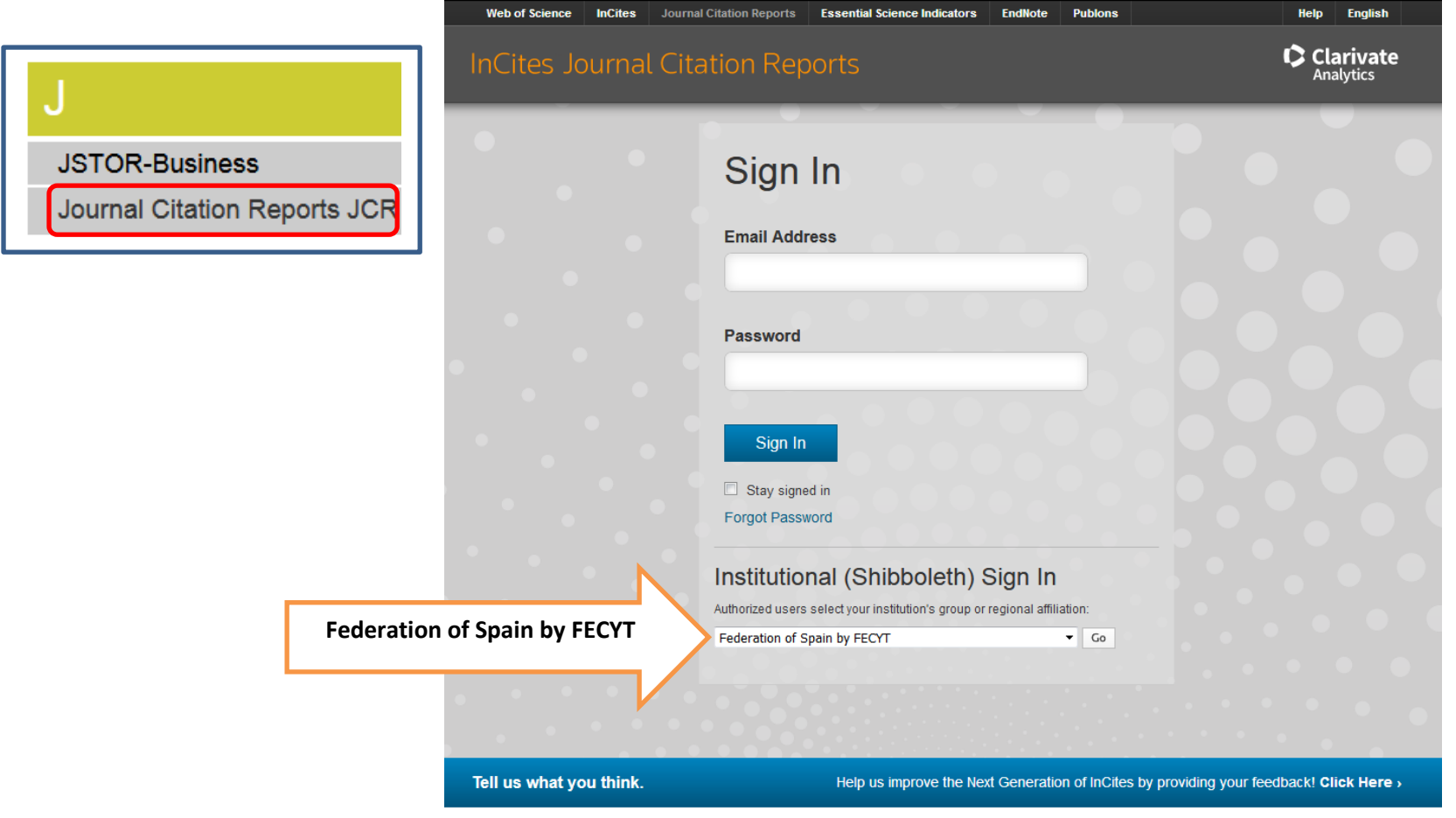

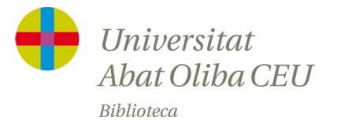

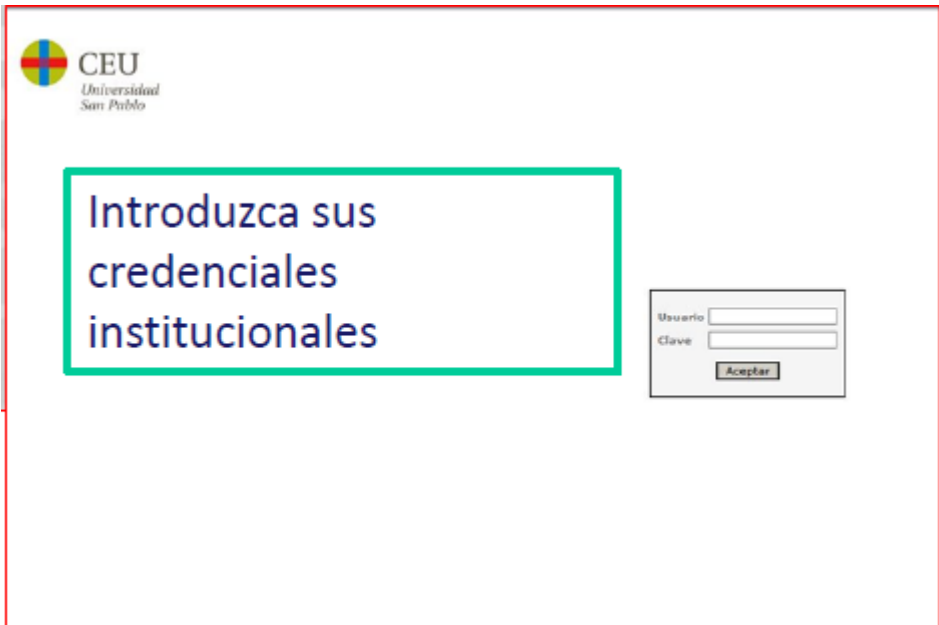

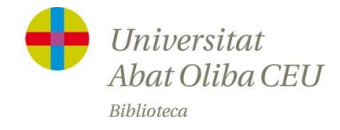

## **2ª OPCIÓN**

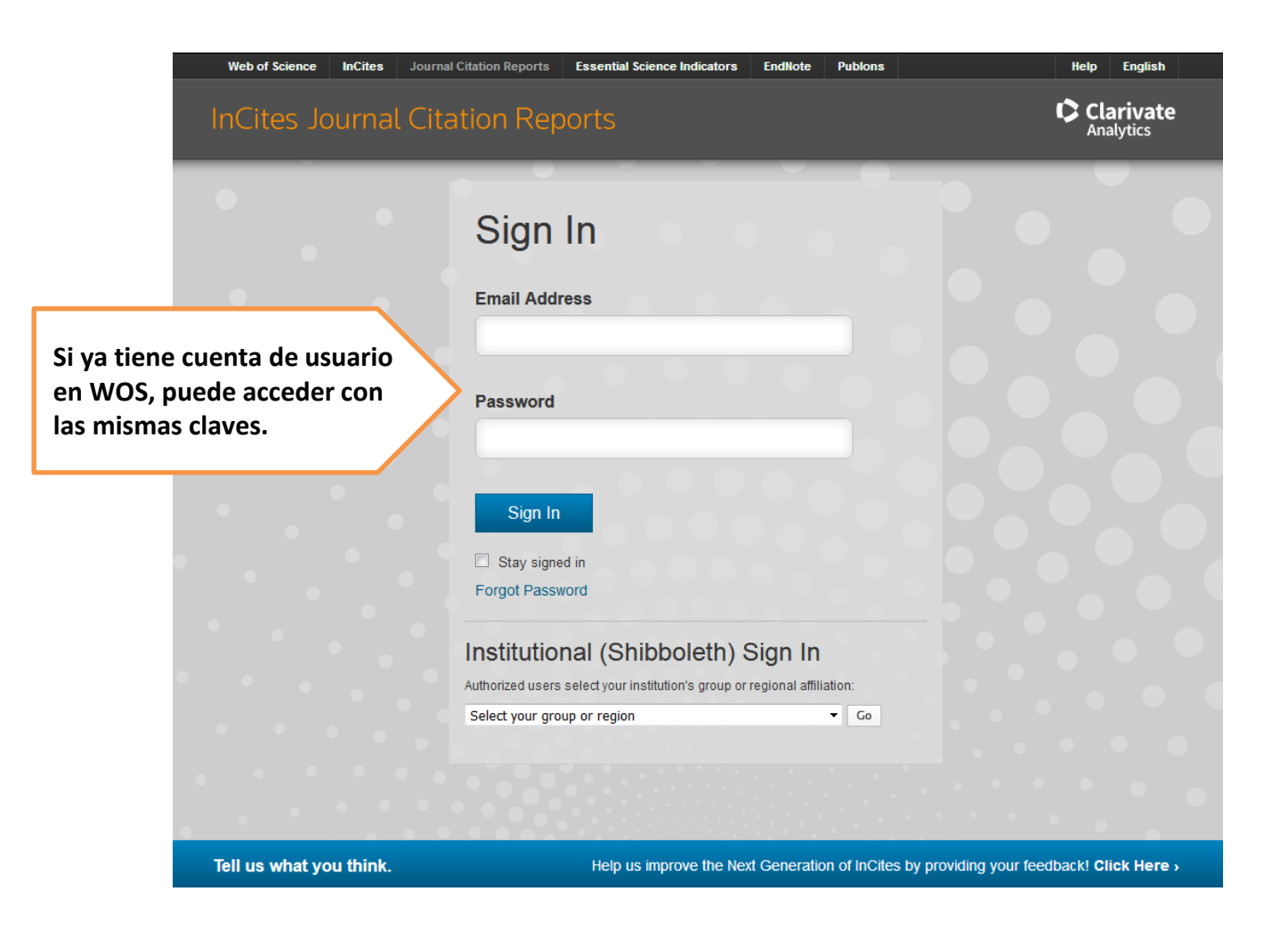